# *Using Debug*

Copyright Prentice-Hall Publishing, 1999. All rights reserved

- B.1 Introducing Debug
- B.2 Debug Command Summary Command Parameters
- B.3 Individual Commands
	- ? (Help)
	- A (Assemble)
	- C (Compare)
	- D (Dump)
	- E (Enter)
	- F (Fill)
	- G (Go)
	- H (Hexarithmetic)
	- I (Input)
	- L (Load)
	- M (Move)
	- N (Name)
	- P (Ptrace)
	- Q (Quit)
	- R (Register)
	- S (Search)
	- T (Trace)
	- U (Unassemble)
	- W (Write)
- B.4 Segment Defaults
- B.5 Using Script Files With Debug

# **1 INTRODUCING DEBUG**

As you begin to learn assembly language programming, the importance of using a program called a *debugger* cannot be stressed too much. A debugger displays the contents of memory and lets you view registers and variables as they change. You can step through a program one line at a time (called *tracing*), making it easier to find logic errors. In this appendix, we offer a tutorial on using the debug.exe program that is supplied with both DOS and Windows (located in the \Windows\Command directory). From now on, we will just call this program *Debug*. Later, you will probably want to

switch to a more sophisticated debugger such as Microsoft CodeView or Borland Turbo Debugger. But for now, Debug is the perfect tool for writing short programs and getting acquainted with the Intel microprocessor.

You can use Debug to test assembler instructions, try out new programming ideas, or to carefully step through your programs. It takes supreme overconfidence to write an assembly language program and run it directly from DOS the first time! If you forget to match pushes and pops, for example, a return from a subroutine will branch to an unexpected location. Any call or jump to a location outside your program will almost surely cause the program to crash. For this reason, you would be wise to run any new program you've written in Debug. Trace the program one line at a time, and watch the stack pointer (SP) very closely as you step through the program, and note any unusual changes to the CS and IP registers. Particularly when CS takes on a new value, you should be suspicious that your program has branched into the *Twilight Zone®.*

*Debugging functions.* Some of the most rudimentary functions that any debugger can perform are the following:

- Assemble short programs
- View a program's source code along with its machine code
- View the CPU registers and flags
- Trace or execute a program, watching variables for changes
- Enter new values into memory
- Search for binary or ASCII values in memory
- Move a block of memory from one location to another
- Fill a block of memory
- Load and write disk files and sectors

Many commercial debuggers are available for Intel microprocessors, ranging widely in sophistication and cost: CodeView, Periscope, Atron, Turbo Debugger, SYMDEB, Codesmith-86, and Advanced-Trace-86, to mention just a few. Of these, Debug is the simplest. The basic principles learned using Debug may then be applied to nearly any other debugger.

Debug is called an *assembly level* debugger because it displays only assembly mnemonics and machine instructions. Even if you use it to debug a compiled C++ program, for example, you will not see the program's source code. Instead, you will see a disassembly of the program's machine instructions.

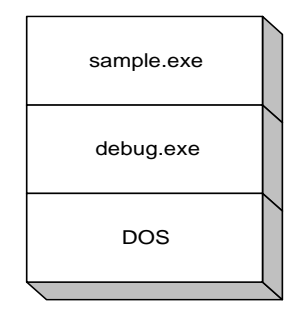

To trace or execute a machine language program with Debug, type the name of the program as a command line parameter. For example, to debug the program sample.exe, you would type the following command line at the DOS prompt:

#### **debug sample.exe**

If we could picture DOS memory after typing this command, we would see DOS loaded in the lowest area, debug.exe loaded above DOS, and the program sample.exe loaded above Debug. In this way, several programs are resident in memory at the same time. DOS retains control over the execution of Debug, and Debug controls the execution of sample.exe.

*Printing a Debugging Session (local printer only).* If you have a printer attached directly to your computer, you can get a printed copy of everything you're doing during a debugging session by pressing the Ctrl-PrtScrn keys. This command is a toggle, so it can be typed a second time to turn the printer output off.

*Printing a Debugging Session (network printer).* If your computer is attached to a network and there is a printer on the network, printing a debugging session is a bit challenging. The best way we've found is to prepare a script file containing all the debug commands you plan to type. Run Debug, telling it to read its input from the script file, and have Debug send the output to another file. Then, print the output file in the same way you usually print on the network. In Windows, for example, the output file can be loaded into *Notepad* and printed from there. See the section later in this appendix entitled *Using Script Files with Debug.*

*Using the Mark and Copy Operations in a DOS Window.* Under Windows, when you run Debug in a window, a toolbar has commands that you can use to mark a section of the window, copy it to the clipboard, and paste it into some other application (such as Notepad or Word):

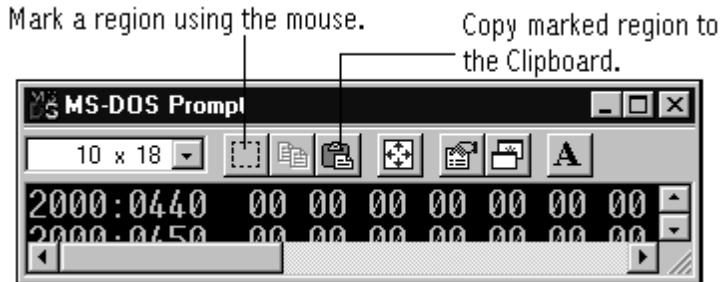

## **2 DEBUG COMMAND SUMMARY**

Debug commands may be divided into four categories: program creation/debugging, memory manipulation, miscellaneous, and input-output:

#### *Program Creation and Debugging*

- A Assemble a program using instruction mnemonics
- G Execute the program currently in memory
- R Display the contents of registers and flags
- P Proceed past an instruction, procedure, or loop
- T Trace a single instruction
- U Disassemble memory into assembler mnemonics

#### *Memory Manipulation*

- C Compare one memory range with another
- D Dump (display) the contents of memory
- E Enter bytes into memory
- F Fill a memory range with a single value
- M Move bytes from one memory range to another
- S Search a memory range for specific value(s)

#### *Miscellaneous*

- H Perform hexadecimal addition and subtraction
- Q Quit Debug and return to DOS

#### *Input-Output*

- I Input a byte from a port
- L Load data from disk
- O Send a byte to a port
- N Create a filename for use by the L and W commands
- W Write data from memory to disk

*Default Values.* When Debug is first loaded, the following defaults are in effect:

1. All segment registers are set to the bottom of free memory, just above the debug.exe program.

- 2. IP is set to 0100h.
- 3. Debug reserves 256 bytes of stack space at the end of the current segment.
- 4. All of available memory is allocated (reserved).
- 5. BX:CX are set to the length of the current program or file.

6. The flags are set to the following values: NV (Overflow flag clear), UP (Direction flag  $=$  up), EI (interrupts enabled), PL (Sign flag  $=$  positive), NZ (Zero flag clear), NA (Auxiliary Carry flag clear), PO (odd parity), NC (Carry flag clear).

## **2.1 Command Parameters**

Debug's command prompt is a hyphen (–). Commands may be typed in either uppercase or lowercase letters, in any column. A command may be followed by one or more parameters. A comma or space may be used to separate any two parameters. The standard command parameters are explained here.

*Address.* A complete segment-offset address may be given, or just an offset. The segment portion may be a hexadecimal number or register name. For example:

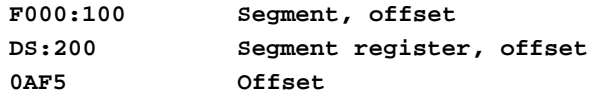

*Filespec.* A file specification, made up of a drive designation, filename, and extension. At a minimum, a filename must be supplied. Examples are:

```
b:prog1.com
c:\asm\progs\test.com
file1
```
List. One or more byte or string values:

**10,20,30,40 'A','B',50**

*Range.* A *range* refers to a span of memory, identified by addresses in one of two formats. In Format 1, if the second address is omitted, it defaults to a standard value. In Format 2, the value following the letter L is the number of bytes to be processed by the command. A range cannot be greater than 10000h (65,536):

**Syntax Examples Format 1: address [,address] 100,500 CS:200,300 200** **Format 2: address L [value] 100 L 20** *(Refers to the 20h bytes starting at location 100.)*

*Sector.* A sector consists of a starting sector number and the number of sectors to be loaded or written. You can access logical disk sectors Using the L (load) and W (write) commands.

*String*. A string is a sequence of characters enclosed in single or double quotes. For example:

**'COMMAND' "File cannot be opened."**

*Value.* A value consists of a 1- to 4-character hexadecimal number. For example:

**3A 3A6F**

# **3 INDIVIDUAL COMMANDS**

This section describes the most common Debug commands. A good way to learn them is to sit at the computer while reading this tutorial and experiment with each command.

## **3.1 ? (Help)**

Press ? at the Debug prompt to see a list of all commands. For example:

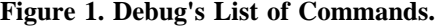

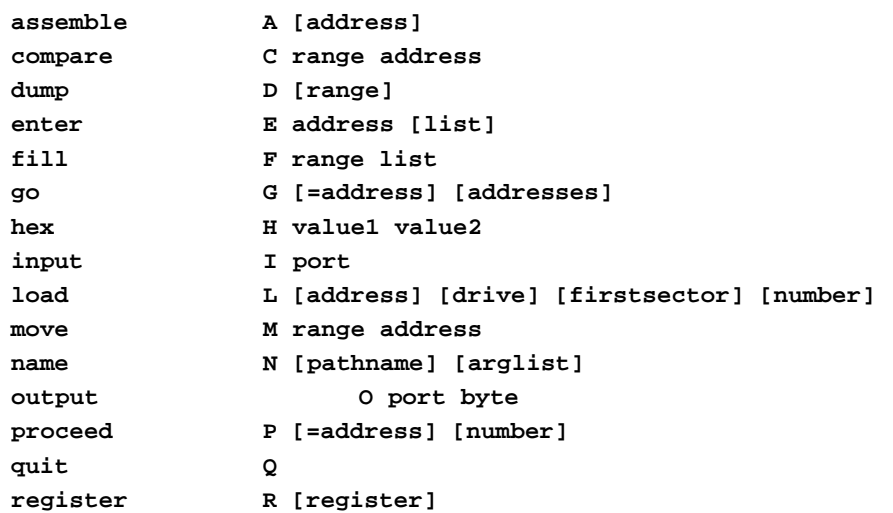

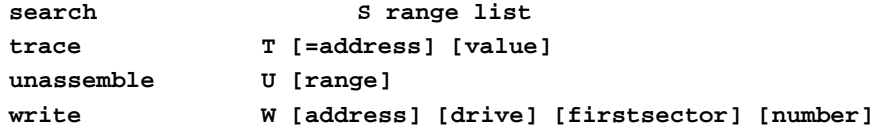

## **3.2 A (Assemble)**

Assemble a program into machine language. Command formats:

**A A address**

If only the offset portion of *address* is supplied, it is assumed to be an offset from CS. Here are examples:

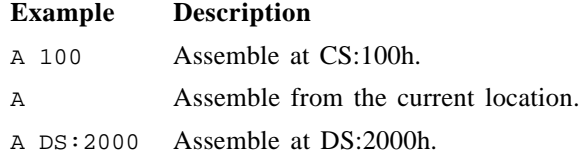

When you press Enter at the end of each line, Debug prompts you for the next line of input. Each input line starts with a segment-offset address. To terminate input, press the Enter key on a blank line. For example:

**–**a 100 **5514:0100** mov ah,2 **5514:0102** mov dl,41 **5514:0104** int 21 **5514:0106**

*(bold text is typed by the programmer)*

## **3.3 C (Compare)**

The C command compares bytes between a specified range with the same number of bytes at a target address. Command format:

#### **C range address**

For example, the bytes between DS:0100 and DS:0105 are compared to the bytes at DS:0200:

#### **C 100 105 200**

The following is displayed by Debug:

**1F6E:0100 74 00 1F6E:0200 1F6E:0101 15 C3 1F6E:0201 1F6E:0102 F6 0E 1F6E:0202 1F6E:0103 C7 1F 1F6E:0203 1F6E:0104 20 E8 1F6E:0204 1F6E:0105 75 D2 1F6E:0205**

#### **3.4 D (Dump)**

The D command displays memory on the screen as single bytes in both hexadecimal and ASCII. Command formats:

**D D address D range**

If no address or range is given, the location begins where the last D command left off, or at location DS:0 if the command is being typed for the first time. If *address* is specified, it consists of either a segment-offset address or just a 16-bit offset. *Range* consists of the beginning and ending addresses to dump.

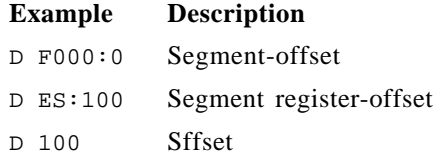

The default segment is DS, so the segment value may be left out unless you want to dump an offset from another segment location. A range may be given, telling Debug to dump all bytes within the range:

#### **D 150 15A (Dump DS:0150 through 015A)**

Other segment registers or absolute addresses may be used, as the following examples show:

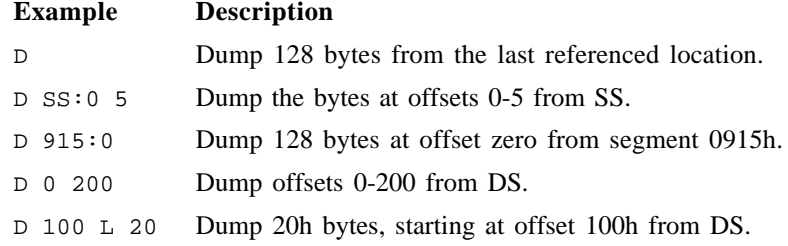

*Memory Dump Example.* The following figure shows an example of a memory dump. The numbers at the left are the segment and offset address of the first byte in each line. The next 16 pairs of digits are the hexadecimal contents of each byte. The characters to the right are the ASCII representation of each byte. This dump appears to be machine language instructions, rather than displayable characters.

#### **Dump of offsets 0100h through 017Fh in COMMAND.COM:**

**-D 100 1CC0:0100 83 7E A4 01 72 64 C7 46-F8 01 00 8B 76 F8 80 7A .~\$.rdGFx...vx.z 1CC0:0110 A5 20 73 49 80 7A A5 0E-75 06 C6 42 A5 0A EB 3D % sI.z%.u.FB%.k= 1CC0:0120 8B 76 F8 80 7A A5 08 74-0C 80 7A A5 07 74 06 80 .vx.z%.t..z%.t.. 1CC0:0130 7A A5 0F 75 28 FF 46 FA-8B 76 FA 8B 84 06 F6 8B z%.u(.Fz.vz...v. 1CC0:0140 7E F8 3A 43 A5 75 0C 03-36 A8 F4 8B 44 FF 88 43 ~x:C%u..6(t.D..C 1CC0:0150 A5 EB 0A A1 06 F6 32 E4-3B 46 FA 77 D8 8B 46 F8 %k.!.v2d;FzwX.Fx 1CC0:0160 40 89 46 F8 48 3B 46 A4-75 A1 A1 06 F6 32 E4 3B @.FxH;F\$u!!.v2d; 1CC0:0170 46 FC B9 00 00 75 01 41-A1 A8 F4 03 46 FC 8B 16 F|9..u.A!(t.F|..**

The following dump shows a different part of COMMAND.COM. Because memory at this point contains a list of command names, the ASCII dump is more interesting:

```
-D 3AC0
1CD6:3AC0 05 45 58 49 53 54 EA 15-00 04 44 49 52 01 FA 09
.EXISTj...DIR.z.
1CD6:3AD0 07 52 45 4E 41 4D 45 01-B2 0C 04 52 45 4E 01 B2 .RENAME.2..REN.2
1CD6:3AE0 0C 06 45 52 41 53 45 01-3D 0C 04 44 45 4C 01 3D ..ERASE.=..DEL.=
1CD6:3AF0 0C 05 54 59 50 45 01 EF-0C 04 52 45 4D 00 04 01 ..TYPE.o..REM...
1CD6:3B00 05 43 4F 50 59 01 CC 1A-06 50 41 55 53 45 00 1F .COPY.L..PAUSE..
1CD6:3B10 13 05 44 41 54 45 00 38-18 05 54 49 4D 45 00 CE ..DATE.8..TIME.N
1CD6:3B20 18 04 56 45 52 00 57 0E-04 56 4F 4C 01 C8 0D 03 ..VER.W..VOL.H..
1CD6:3B30 43 44 01 A6 12 06 43 48-44 49 52 01 A6 12 03 4D CD.&..CHDIR.&..M
1CD6:3B40 44 01 D9 12 06 4D 4B 44-49 52 01 D9 12 03 52 44 D.Y..MKDIR.Y..RD
1CD6:3B50 01 0E 13 06 52 4D 44 49-52 01 0E 13 06 42 52 45 ....RMDIR....BRE
1CD6:3B60 41 4B 00 92 17 07 56 45-52 49 46 59 00 C7 17 04 AK....VERIFY.G..
1CD6:3B70 53 45 54 00 0F 10 07 50-52 4F 4D 50 54 00 FA 0F SET....PROMPT.z.
1CD6:3B80 05 50 41 54 48 00 A0 0F-05 45 58 49 54 00 C9 11 .PATH. ..EXIT.I.
1CD6:3B90 05 43 54 54 59 01 F7 11-05 45 43 48 4F 00 59 17 .CTTY.w..ECHO.Y.
1CD6:3BA0 05 47 4F 54 4F 00 96 16-06 53 48 49 46 54 00 56 .GOTO....SHIFT.V
```
**1CD6:3BB0 16 03 49 46 00 50 15 04-46 4F 52 00 68 14 04 43 ..IF.P..FOR.h..C 1CD6:3BC0 4C 53 00 53 12 00 00 00-00 00 00 00 00 00 00 00 LS.S............**

## **3.5 E (Enter)**

The E command places individual bytes in memory. You must supply a starting memory location where the values will be stored. If only an offset value is entered, the offset is assumed to be from DS. Otherwise, a 32-bit address may be entered or another segment register may be used. Command formats are:

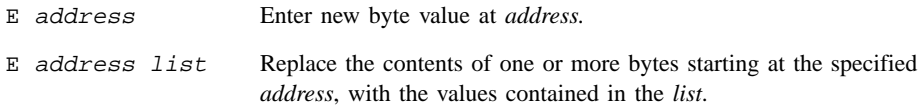

To begin entering hexadecimal or character data at DS:100, type:

**E 100**

Press the space bar to advance to the next byte, and press the Enter key to stop. To enter a string into memory starting at location CS:100, type:

**E CS:100 "This is a string."**

#### **3.6 F (Fill)**

The F command fills a range of memory with a single value or list of values. The range must be specified as two offset addresses or segment-offset addresses. Command format:

**F range list**

Here are some examples. The commas are optional:

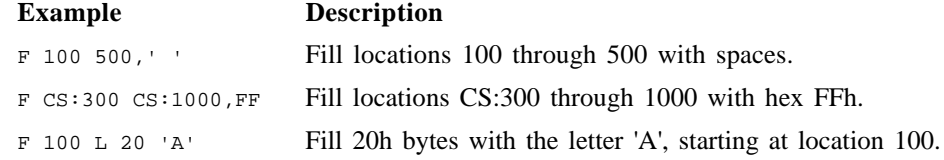

## **3.7 G (Go)**

Execute the program in memory. You can also specify a breakpoint, causing the program to stop at a given address. Command formats:

**G**

**G breakpoint**

**G = startAddr breakpoint G = startAddr breakpoint1 breakpoint2 ...**

*Breakpoint* is a 16- or 32-bit address at which the processor should stop, and *startAddr* is an optional starting address for the processor. If no breakpoints are specified, the program runs until it stops by itself and returns to Debug. Up to 10 breakpoints may be specified on the same command line. Examples:

#### **Example Description**

G Execute from the current location to the end of the program.

G 50 Execute from the current location and stop before the instruction at offset CS:50.

G=10 50 Begin execution at CS:10 and stop before the instruction at offset CS:50.

## **3.8 H (Hexarithmetic)**

The H command performs addition and subtraction on two hexadecimal numbers. The command format is:

**H value1 value2**

For example, the hexadecimal values 1A and 10 are added and subtracted:

**H 1A 10 2A 0A (***displayed by Debug)*

## **3.9 I (Input)**

The I command inputs a byte from a specified input/output port and displays the value in hexadecimal. The command format is:

**I port**

Where *port* is a port number between 0 and FFFF. For example, we input a byte from port 3F8 (one of the COM1 ports), and Debug returns a value of 00:

**-I 3F8 00**

#### **3.10 L (Load)**

The L command loads a file (or logical disk sectors) into memory at a given address. To read a file, you must first initialize its name with the N (Name) command. If *address* is

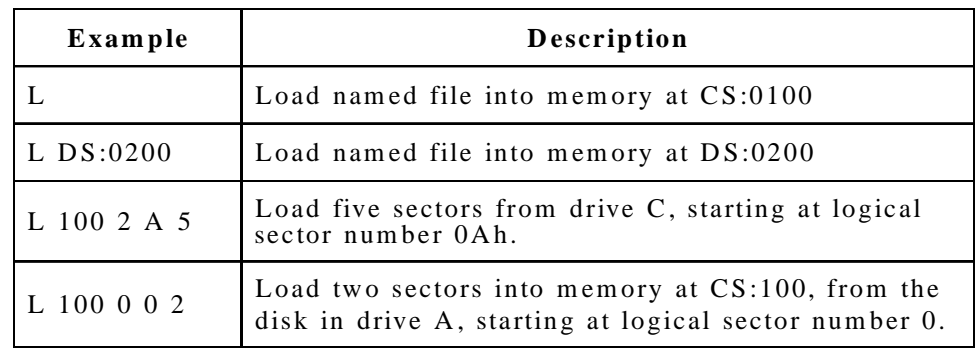

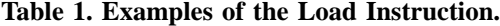

omitted, the file is loaded at CS:100. Debug sets BX and CX to the number of bytes read. Command format:

```
T.
L address
L address drive firstsector number
```
The first format, with no parameters, implies that you want to read from a file into memory at CS:0100. (Use the N command to name the file.) The second format also reads from a named file, but lets you specify the target address. The third format loads sectors from a disk drive, where you specify the drive number  $(0 = A, 1 = B, etc.)$ , the first logical sector number, and the number of sectors to read. Examples are shown in Table 1.

Each sector is 512 bytes, so a sector loaded at offset 100 would fill memory through offset 2FF. Logical sectors are numbered from 0 to the highest sector number on the drive. These numbers are different from *physical* sector numbers, which are hardwaredependent. To calculate the number of logical sectors, take the drive size and divide by 512. For example, a 1.44 MB diskette has 2,880 sectors, calculated as 1,474,560 / 512.

Here is a disassembly of sector 0 read from a floppy disk, using Debug. This is commonly called the *boot record.* The boot record contains information about the disk, along with a short program that is responsible for loading the rest of the operating system when the computer starts up:

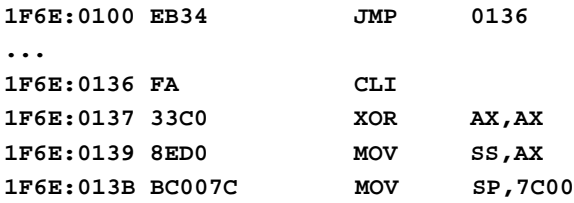

## **3.11 M (Move)**

The M command copies a block of data from one memory location to another. The command format is:

**M range address**

*Range* consists of the starting and ending locations of the bytes to be copied. *Address* is the target location to which the data will be copied. All offsets are assumed to be from DS unless specified otherwise. Examples:

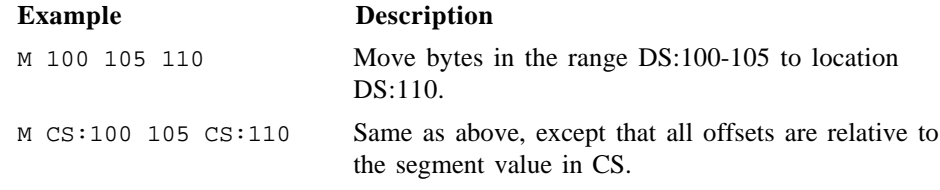

*Sample String Move.* The following example uses the M command to copy the string 'ABCDEF' from offset 100h to 106h. First, the string is stored at location 100h; then memory is dumped, showing the string. Next, we move (copy) the string to offset 106h and dump offsets 100h-10Bh:

**-E 100 "ABCDEF" -D 100 105 19EB:0100 41 42 43 44 45 46 ABCDEF -M 100 105 106 -D 100 10B 19EB:0100 41 42 43 44 45 46 41 42-43 44 45 46 ABCDEFABCDEF**

#### **3.12 N (Name)**

The N command initializes a filename (and file control block) in memory before using the Load or Write commands. Comand format:

**N [d:][filename][.ext]**

Example:

**N b:myfile.dta**

## **3.13 P (Proceed)**

The P command executes one or more instructions or subroutines. Whereas the T (trace) command traces into subroutine calls, the P command simply executes subroutines. Also, LOOP instruction and string primitive instructions (SCAS, LODS, etc.) are executed completely up to the instruction that follows them. Command format:

**P P =address P =address number**

Examples are:

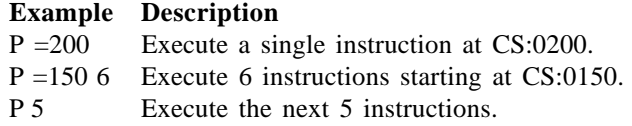

*Example: Debugging a Loop*. Let's look at an example where the P command steps through MOV and ADD instructions one at a time. When the P command reaches the LOOP instruction, however, the complete loop is executed five times:

```
-A 100
4A66:0100 mov cx,5 ; loop counter = 5
4A66:0103 mov ax,0
4A66:0106 add ax,cx
4A66:0108 loop 106 ; loop to location 0106h
-R
AX=000F BX=0000 CX=0000 DX=0000 SP=FFEE BP=0000 SI=0000 DI=0000
DS=4A66 ES=4A66 SS=4A66 CS=4A66 IP=0100 NV UP EI PL NZ NA PE NC
4A66:0100 B90500 MOV CX,0005
-P
AX=000F BX=0000 CX=0005 DX=0000 SP=FFEE BP=0000 SI=0000 DI=0000
DS=4A66 ES=4A66 SS=4A66 CS=4A66 IP=0103 NV UP EI PL NZ NA PE NC
4A66:0103 B80000 MOV AX,0000
-P
AX=0000 BX=0000 CX=0005 DX=0000 SP=FFEE BP=0000 SI=0000 DI=0000
DS=4A66 ES=4A66 SS=4A66 CS=4A66 IP=0106 NV UP EI PL NZ NA PE NC
4A66:0106 01C8 ADD AX,CX
-P
AX=0005 BX=0000 CX=0005 DX=0000 SP=FFEE BP=0000 SI=0000 DI=0000
DS=4A66 ES=4A66 SS=4A66 CS=4A66 IP=0108 NV UP EI PL NZ NA PE NC
4A66:0108 E2FC LOOP 0106
-P
AX=000F BX=0000 CX=0000 DX=0000 SP=FFEE BP=0000 SI=0000 DI=0000
DS=4A66 ES=4A66 SS=4A66 CS=4A66 IP=010A NV UP EI PL NZ NA PE NC
```
## **3.14 Q (Quit)**

The Q command quits Debug and returns to DOS.

## **3.15 R (Register)**

The R command may be used to do any of the following: display the contents of one register, allowing it to be changed; display registers, flags, and the next instruction about to be executed; display all eight flag settings, allowing any or all of them to be changed. There are two command formats:

**R R register**

Here are some examples:

#### **Example Description**

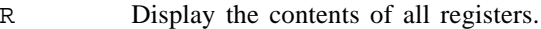

- R IP Display the contents of IP and prompt for a new value.
- R CX Same (for the CX register).
- R F Display all flags and prompt for a new flag value.

Once the **R F** command has displayed the flags, you can change any single flag by typing its new state. For example, we set the Zero flag by typing the following two commands: Data registers

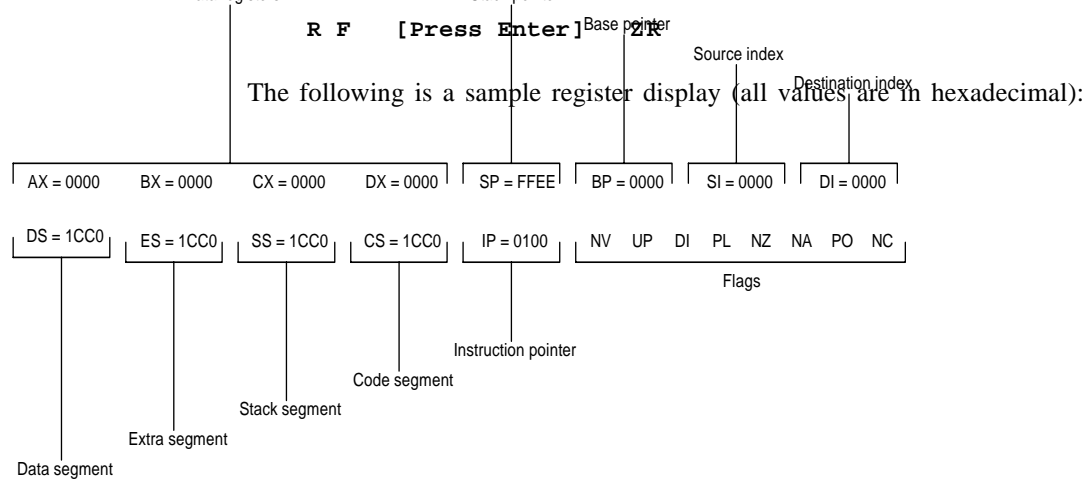

The complete set of possible flag mnemonics in Debug (ordered from left to right) are as follows:

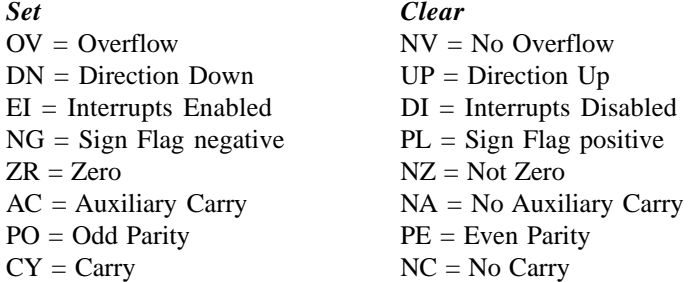

The **R** command also displays the next instruction to be executed:

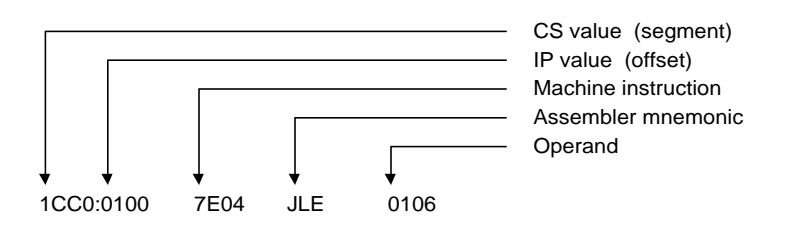

## **3.16 S (Search)**

The S command searches a range of addresses for a sequence of one or more bytes. The command format is:

**S range list**

Here are some examples:

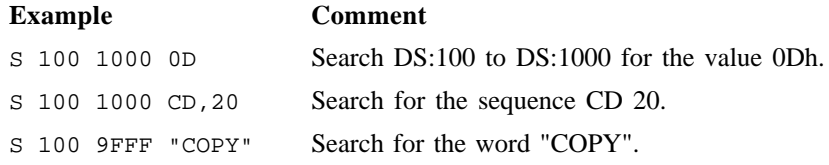

## **3.17 T (Trace)**

The T command executes one or more instructions starting at either the current CS:IP location or at an optional address. The contents of the registers are shown after each instruction is executed. The command formats are:

**T T count T =address count**

Where *count* is the number of instructions to trace, and *address* is the starting address for the trace. Examples:

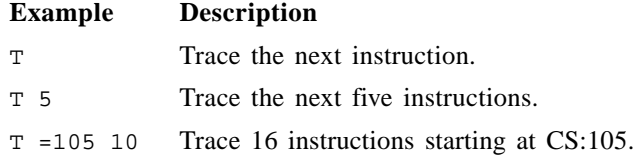

This command traces individual loop iterations, so you may want to use it to debug statements within a loop. The T command traces into procedure calls, whereas the P (*proceed*) command executes a called procedure in its entirety.

## **3.18 U (Unassemble)**

The U command translates memory into assembly language mnemonics. This is also called *disassembling* memory. If you don't supply an address, Debug disassembles from the location where the last U command left off. If the command is used for the first time after loading Debug, memory is unassembled from location CS:100. Command formats are:

**U U startaddr U startaddr endaddr**

Where *startaddr* is the starting point and *endaddr* is the ending address. Examples are:

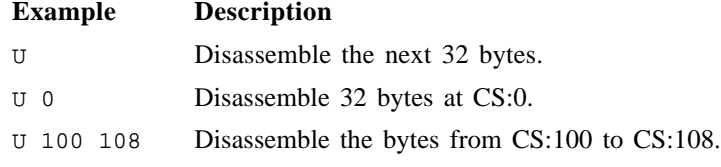

## **3.19 W (Write)**

The W command writes a block of memory to a file or to individual disk sectors. To write to a file, its name must first be initialized with the N command. (If the file was just loaded either on the DOS command line or with the Load command, you do not need to repeat the Name command.) The command format is identical to the L (load) command:

```
W
W address
W address drive firstsector number
```
Place the number of bytes to be written in BX:CX. If a file is 12345h bytes long, for example, BX and CX will contain the following values:

**BX = 0001 CX = 2345**

Here are a few examples:

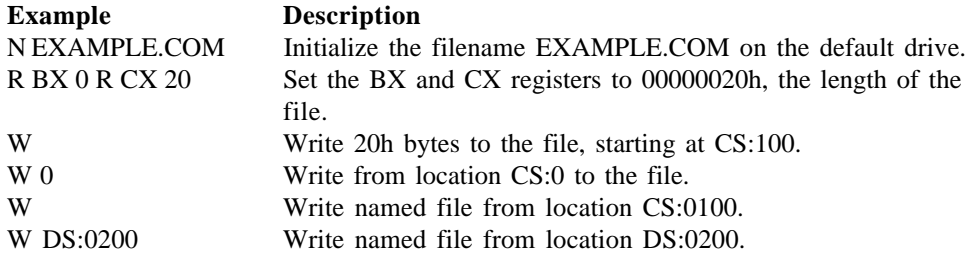

*The following commands are extremely dangerous to the data on your disk drive, because writing sectors can wipe out the disk's existing file system. Use them with extreme caution!*

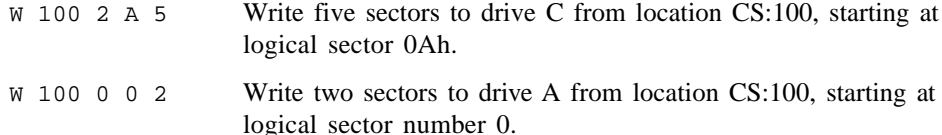

| Command | <b>Description</b> | <b>Default Segment</b> |
|---------|--------------------|------------------------|
| A       | Assemble           | CS                     |
| D       | Dump               | DS                     |
| E       | Enter              | DS                     |
| F       | Fill               | DS                     |
| G       | Go (execute)       | CS                     |
| L       | Load               | CS                     |
| M       | Move               | DS                     |
| P       | Procedure trace    | CS                     |
| S       | Search             | DS                     |
| T       | Trace              | CS                     |
| U       | Unassemble         | CS                     |
| W       | Write              | CS                     |

**Table 2. Default Segments for Debug Commands.**

## **4 SEGMENT DEFAULTS**

Debug recognizes the CS and DS registers as default segment registers when processing commands. Therefore, the value in CS or DS acts as a base location to which an offset value is added. Table 2 lists the default segment register for selected Debug commands.

The Assemble command, for example, assumes that CS is the default segment. If CS contains 1B00h, Debug begins assembling instructions at location 1B00:0100h when the following command is typed:

#### **-A 100**

The Dump command, on the other hand, assumes that DS is the default segment. If DS contains 1C20h, the following command dumps memory starting at 1C20:0300h:

**-D 300**

# **5 USING SCRIPT FILES WITH DEBUG**

A major disadvantage of using Debug to assemble and run programs shows up when the programs must be edited. Inserting a new instruction often means retyping all subsequent instructions and recalculating the addresses of memory variables. There is an easier way: All of the commands and instructions may first be placed a text file, which we will call a script file. When Debug is run from DOS, you can use a redirection symbol  $\langle \langle \rangle$  to tell it to

read input from the *script file* instead of the console. For example, assume that a script file called input.txt contains the following lines:

```
a 100
mov ax,5
mov bx,10
add ax,bx
int 20
(blank line)
Q
```
(Always remember to put a Q on a line by itself at the end of your script file. The Q command returns to the DOS prompt.)

Debug can be executed, using the script file as input:

#### **debug < input.txt**

If you are running in a task-switching environment such as Windows, you can edit and save the script file with the Notepad editor or DOS Edit (in a separate window). Then switch back to a window in which you are running Debug. In this way, a program may be modified, saved, assembled, and traced within a few seconds. If you would like the output to be sent to a disk file or the printer, use redirection operators on the DOS command line:

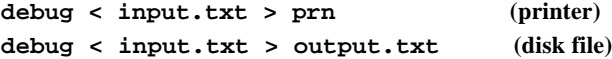